#### **Hardware Installation**

- 1. You can connect the receiver to a PS/2 or USB port of a PC
- 2. Install two AA batteries in the mouse.

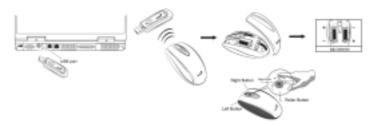

- 3. Turn on your computer. The mouse will now work.
- 4. After you open Windows, please press the button on the receiver first and then press the button under the mouse for channel setting.

Important: Remember do not put the batteries in the wrong direction; use the same types of batteries. Also, keep all drinks away! If any spill occurs on the receiver, unplug the USB connector first and clean the receiver immediately. Please switch the button to "off" under the mouse once you don't use it for a long time, and remove the batteries if you do not use this device for at least two weeks.

### **Warning:** (Troubleshooting)

- 1. Please do not use the wireless optical mouse on a desk which is made of glass, mirror, iron, or black velvet. Also, a flat surface is necessary or the optical sensor will be error easily. When you use the wireless optical mouse on a desk that is made of metal, try using a pad and reduce the receiving distance.
- Before the first installation is completed (channel setting ready), the mouse will not work in DOS.
- 3. The wireless optical mouse channel provides 256 ID-codes, and it automatically selects the ID # for your mouse. You can only set up one wireless optical mouse at a time. But if you have additional wireless optical mouse sets in an area of 10 square meters, more interference will occur between the receiver and your mouse.

- 4. If you feel the mouse does not move smooth as usual, then the batteries have lost their charge and need to be replaced. Remember do not put the batteries in the wrong direction.
- 5. The wireless optical mouse with radio frequency gives you free movement and an enjoyable experience. For optimal performance, place the receiver at least 8 inches (about 20cm) away from the mouse and other electrical devices, such as the computer, monitor and etc.

# **Software Installation**

- 1. Make sure the mouse is connected to the computer.
- 2. Put the CD driver into the CD drive.
- Follow the instructions on the screen to finish the software installation.

# **Change the Faceplate**

Push the button underneath the mouse towards the front and the faceplate will pop off.

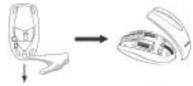

#### Mouse button definition:

- Left Button: Provides traditional mouse functions such as click, double click and drag.
- 2. **Right button:** Provides traditional mouse click function.
- Roller button/Middle button: Scroll the button to surf the Internet and Windows documents.
- Turbo roller button: Provides quick rollerup.
- 5. **Turbo roller button:** Provides quick roller down.
- 6. **Flip 3D button:** Provides fast access to all opened windows in one easy 3D view.

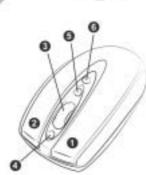

This device complies with part 15 of the FCC rules. Operation is subject to the following two conditions.

- (1) This device may not cause harmful interference, and
- (2) This device must accept any interference received, including interference that may cause undesired operation.

Per FCC 15.21, you are cautioned that changes or modifications not expressly approved by the part responsible for compliance could void the user's authority to operate the equipment.

This equipment has been tested and found to comply with the limits for a Class B digital device, pursuant to part 15 of the FCCRules. These limits are designed to provide reasonable protection against harmful interference in a residential installation. This equipment generates, uses and can radiate radio frequency energy and, if not installed and used in accordance with the instructions, may cause harmful interference to radio communications. However, there is no guarantee that interference will not occur in a particular installation. If this equipment does cause harmful interference to radio or television reception, which can be determined by turning the equipment off and on, the user is encouraged to try to correct the interference by one or more of the following measures:

- -Reorient or relocate the receiving antenna.
- -Increase the separation between the equipment and receiver.
- -Connect the equipment into an outlet on a circuit different from that to which the receiver is connected.
- -Consult the dealer or an experienced radio/TV technician for help.